## **Join A Team**

**1. Click on Register to begin the registration process.**

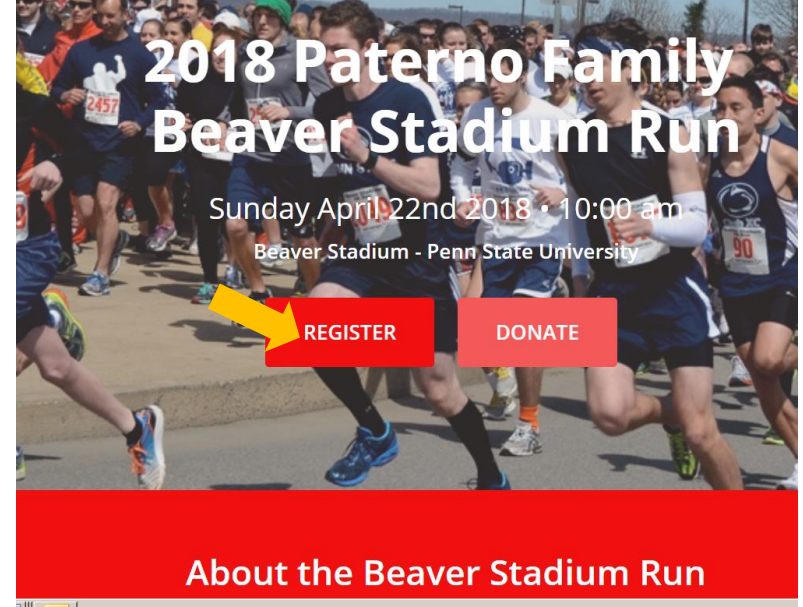

**2. Select "Join A Team"**

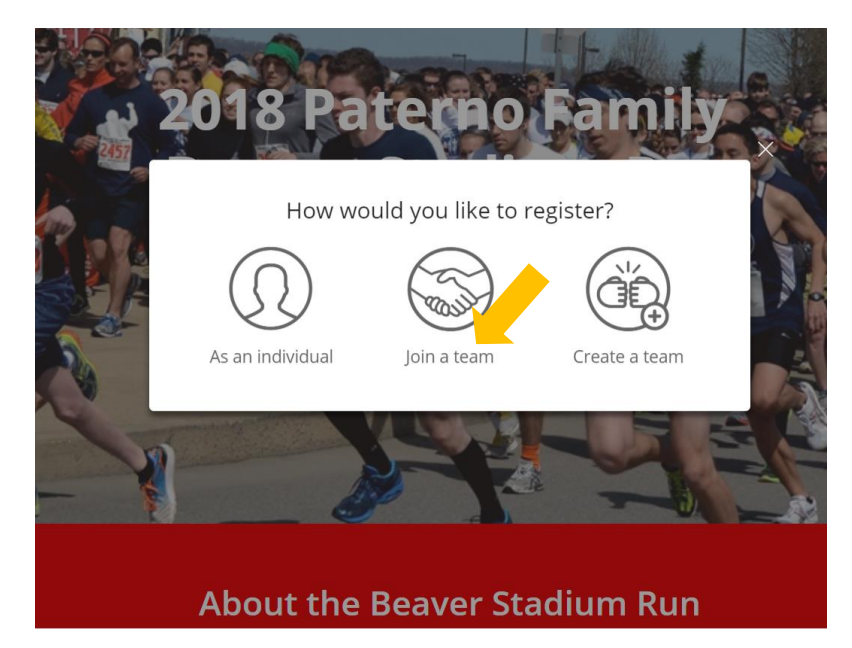

## **3. Select which team you would like to join.**

If your team doesn't show up in the prompt, you can search in the search bar. Click team you would like to join.

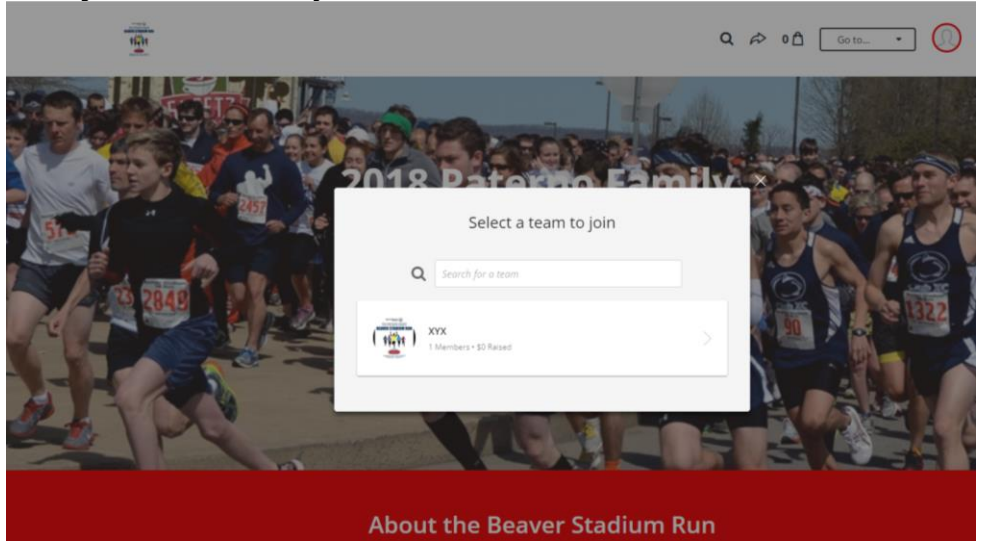

**4. Select your registration(s)**

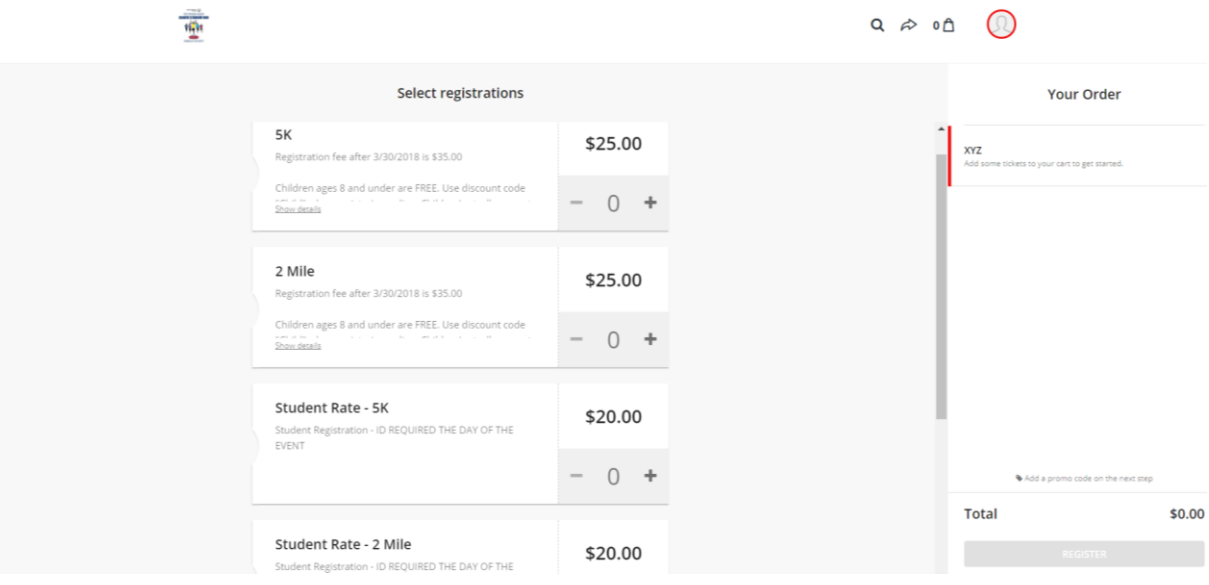

Each selected registration will show up as an itemized cart product. If you would like to remove a registration from your cart, click on the *remove* link under the cart item. Clicking on *next* will automatically reserve the selected registration(s) while you continue to complete the checkout process.

\*Note: Each team member can have a different registration type.

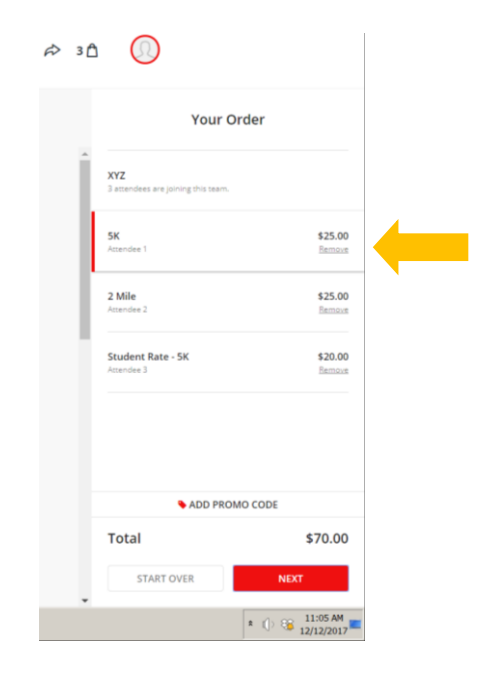

The checkout cart will acknowledge the number of attendees added to the team.

**5. Fill out attendee information.**

![](_page_2_Picture_37.jpeg)

**6. Optional: Add a donation to your registration**

![](_page_2_Picture_38.jpeg)

## **7. Complete Billing Information**

Put in billing information, and click on "Register"

![](_page_3_Picture_83.jpeg)

**8. Once the purchase is complete, you should land on a "Thank You" confirmation page with further instructions.**

![](_page_3_Picture_84.jpeg)

Click on "view" to check out the team and/or individual pages of the attendees you just registered.

**9. Claim your Account/Fundraising Page If you did not have a Classy account prior to signing up for the Beaver Stadium Run,** you will get an email to "Claim Your Account" from Classy. Follow the prompts to update your account and set up your fundraising page. For help updating your personal fundraising page, [click here.](https://drive.google.com/file/d/18d77RzhMx-N535NliOXOlERNd3SaQrKu/view?usp=sharing)

**If you had a Classy account prior to signing up for the plunge,** to manage and edit your fundraising page, please look for a "Claim Your Fundraising Page" email that contains the link to access your fundraising page dashboard. If you registered multiple individuals, each individual will need to check the email they were registered with to claim their page.

![](_page_4_Picture_1.jpeg)